### **Charge spare battery**

You must connect the charger to line power to charge the battery.

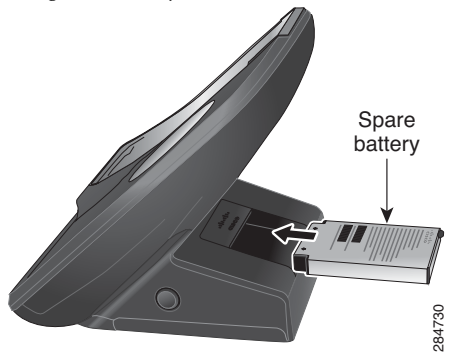

Place the battery into the charger with the metal contacts of the battery facing the charger base. Place the battery into the charger with the metal<br>contacts of the battery facing the charger base.<br>**Additional information**<br>For more information, see the phone user guide.

# **Additional information**

#### ahah. **CISCO**

Cisco and the Cisco logo are trademarks or registered trademarks of Cisco and/or its affiliates in the U.S. and other countries. To view a list of Cisco trademarks, go to this URL: www.cisco.com/go/trademarks. Third-party trademarks mentioned are the property of their respective owners. The use of the word partner does not imply a partnership relationship between Cisco and any other company. (1110R)

© 2012 Cisco Systems, Inc. All rights reserved. 78-20698-01

# **CISCO**

#### **QUICK START**

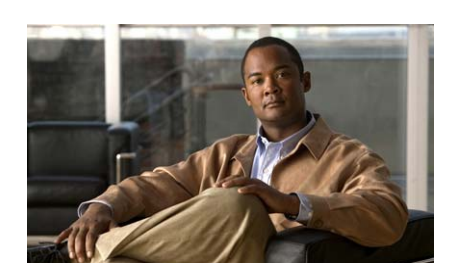

#### **Cisco UC Phone 7925G Desktop Charger**

The Cisco UC Phone 7925G Desktop Charger supports the following models of Cisco UC Phones:

- **•** CP-7925G
- **•** CP-7926G

## **Overview**

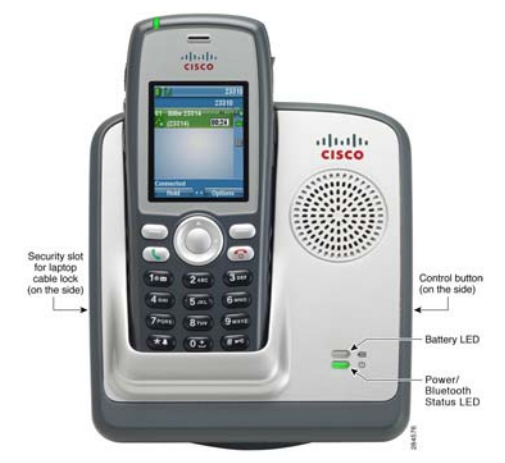

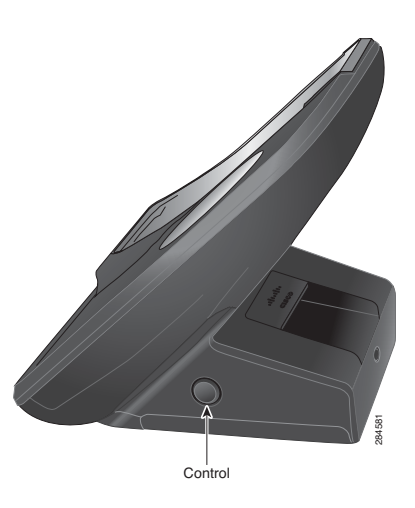

# **LED legend**

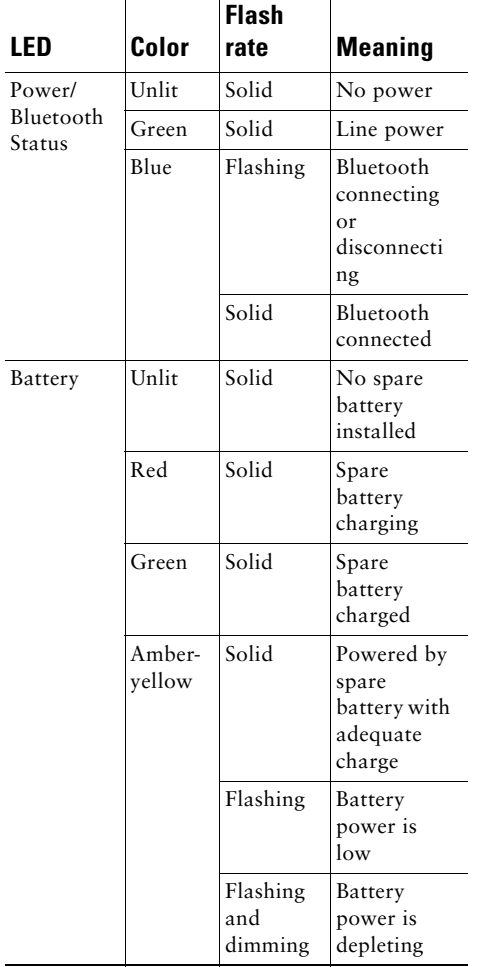

# **Pair charger with phone**

You must connect the charger to line power before starting this procedure.

- 1. Insert the phone into the charger and turn on the phone.
- 2. Press and hold the **Control** button on the side of the charger for 5 seconds. The Power/Bluetooth Status LED flashes and the charger is in pairing mode.
- 3. Choose  $\sqrt{8}$  > Phone Settings > **Bluetooth**.
- 4. If first item displays Bluetooth Disabled, press **Select**, select **Enable**, and press **Save**.
- 5. Choose **Device List**.
- 6. Press **Scan**. A list of devices appears. It may take a few seconds for the scan to complete.
- 7. To rescan, press **Rescan**.
- 8. Select **Cisco Dock 7900** and press **Pair**.
- 9. If prompted, enter **0000** for the passkey, and press **Select** or choose **Options > OK**. The pairing completes.
- 10. Press the **End** button on the phone.

#### **Change charger speaker volume**

When the phone is docked, use the **Volume** buttons on the phone to raise or lower the speaker volume.

# **Mute operation**

You can use the **Mute** button on the phone while the phone is docked.

### **Dock the phone**

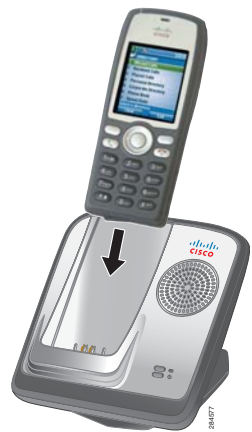

While the Power/Bluetooth Status LED flashes blue, the phone and charger are connecting. When the Bluetooth connection is made, the Power/Bluetooth Status LED lights solid blue.

If you are on a call when you dock the phone:

- **•** If the Cisco UC Phone 7925G Desktop Charger is powered, there may be a slight delay while the Bluetooth connection completes, and then the call continues using the Cisco UC Phone 7925G Desktop Charger speaker.
- **•** If the Cisco UC Phone 7925G Desktop Charger does not have power (line power or spare battery), the phone cannot connect to the charger using Bluetooth. The call continues, but you need to undock the phone to continue the call.

If the Bluetooth disconnects when the phone is docked, undock and dock the phone again.

When you undock the phone, Bluetooth disconnects and the phone uses the local speaker for audio.